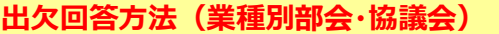

## **1. 開催案内メール受信・案内の確認** 第3回 関東化学第二・商社部会*ご*案内<br>JIPA業翻設 (関東) (g-bukai@jipa.or.jp) アiシス想に追加 *i* 下記 URL をクリックすると、開催案内が表示されます 宛先: 開催案内が表示される前にポップアップアップ画面が表示された場合 **PDF 全第3回 閲東<br>人の化学第二·商<br>部会ご案内..** -商社 は、ユーザー名とパスワードを入力しログインしてください(p.2 参照) (写)理事長殿、各業種担当役員殿<br>(控)関東化学第二・商社部会役員 ※既にログインしている場合は、画面は表示されません(写)同幹事殿 一般社団法人日本知的財産協会<br>関東化学第二 商社部会<br>会員代表 各位 The se www.jipa.or.jp is asking for your 窓口担当者 各位 2017年度 第3回(10/13(金)-14(土))関東化学第二・商社部会 開催のご案内 関東化学第二・商社部会より開催案内が発行されました。<br>メール最後尾にありますURLをご覧のうえ、必ず出欠回答フォームに  $66$   $4920$ こ回答を入力・登録ください。 and the ※写しの方は、出欠回答は不要です。<回答期限 9月11日(月)> http://www.jipakainservice.jp/web2/view/event/SJAEvent.html?hpEventId=MTM5OQ **2. 出欠回答をする** ① 開催案内、最後尾に表示されている「 → 回答・確認はこちらから | 」をクリック ② 協会会員サービスログイン画面が表示されるので、ログイン (p.2 参照) → 回答をする ● をクリック 3 出欠回答(入力→確認→完了の"3 step"あります3画面が表示されるまで回答完了しておりませんのでご注意ください) ●入力(必要項目を入力し、「 | 確認 | 」 回答が完了しました ➌ ボタンをクリック)→➋確認(回答内容を確認し、 問題なければ「 回答完了 」ボタンをクリック) 会員代表、 ヨグイン者 、本件間い合わせ先に、確認メールを送信しましたのでご確認ください。 メールが届かない場合は、事務局(kaiin-service@jpa.or.jp)までご連絡ください。 →➌完了(回答内容の確認メールが送付されま 続けて参加者を登録する す)※複数名参加の場合は、1名分ずつ入力して メニューへ戻る ください(1名分の回答完了後に、続けて他の参 終了 加者を登録できます) **困ったときのヒント**

- Q:回答画面「 」が表示されない
	- ➢ 「写」送付先として設定されており出欠回答を求められていない場合や、会議メンバー以外のIDでログインした場合には、回答 画面は表示されません
- Q:締切日を過ぎて回答ができない ※締切日後は出欠回答ができません
	- ➢ 開催案内記載の担当幹事、又はメール発信元の事務局まで出欠についてご連絡ください。代理回答いたします
- Q:回答内容の確認をしたい
	- > 開催案内最後尾の「出欠回答・確認はこちらから」→「回答内容を確認する。● から確認いただけます
- Q:出欠回答内容を変更したい
	- > 締切日前 : 開催案内最後尾の「出欠回答・確認はこちらから」→「 回答内容を変更する 」から変更いただけます (回答変 更後、回答内容の確認メールが送付されますのでご確認ください)
	- ➢ 締切日後:開催案内記載の担当幹事へご連絡ください ※振込済の会費の返金は致しかねます
- Q:回答内容確認メールの送付先
	- ① 会員代表(事務担当者、窓口 E-mail)②現在の利用者(ログインされた方)③本件問い合わせ先

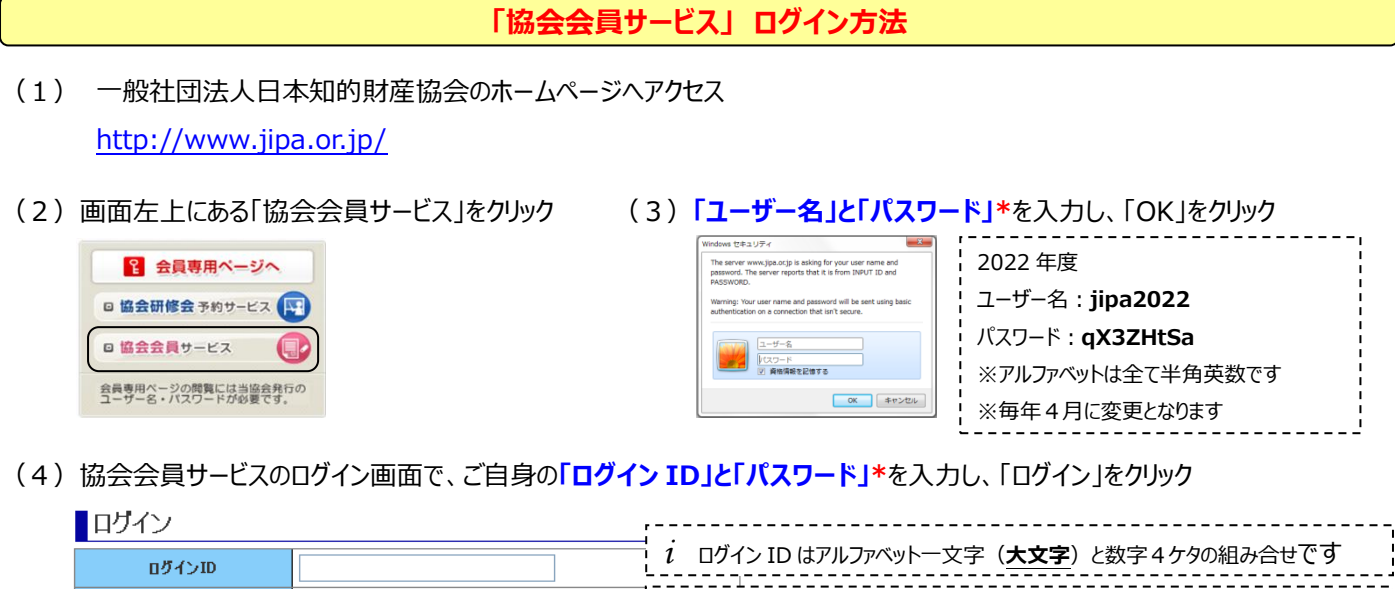

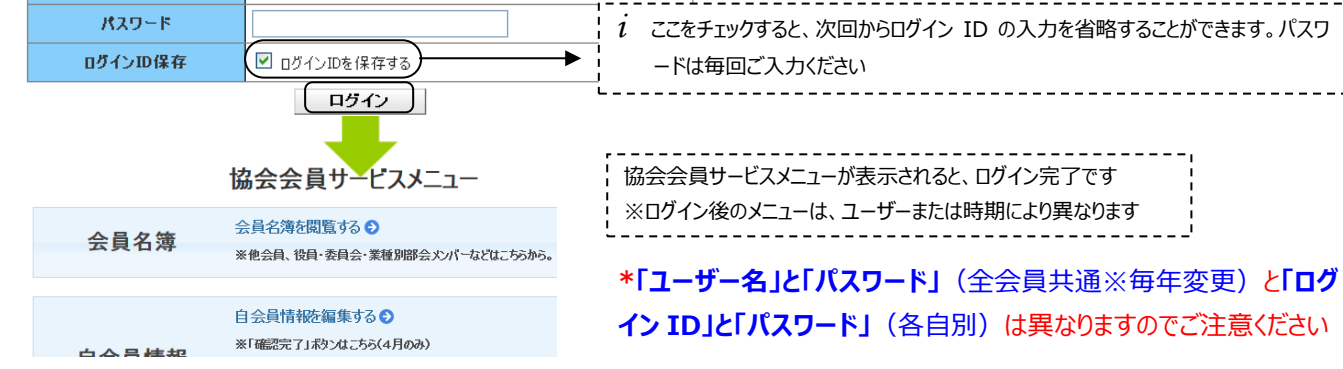

**困ったときのヒント**

Q:ログイン ID を忘れてしまった

- > 会員代表の場合: kaiin-[service@jipa.or.jp](mailto:kaiin-service@jipa.or.jp) までお問合せください
- ➢ 事務担当者の場合:会員代表は、「協会会員サービスメニュー」の【自会員情報を確認する】からログイン ID を確認することがで きますので、会員代表にお問合せください
- Q:パスワードを忘れてしまった
- ➢ ログイン画面の「パスワードをお忘れの方」より再発行してください 「パスワード発行」をクリック後、パスワード再発行の完了画面が表 ■ログイン 示され、仮パスワードを e メールで通知します ログインID ■パスワード再発行 パスワード **ログインID保存** ログインID □ ログインIDを保存する メールアドレス ログイン 「パスワードをお忘れの方」をクリック (バスワード発行) 戻る ■パスワード変更

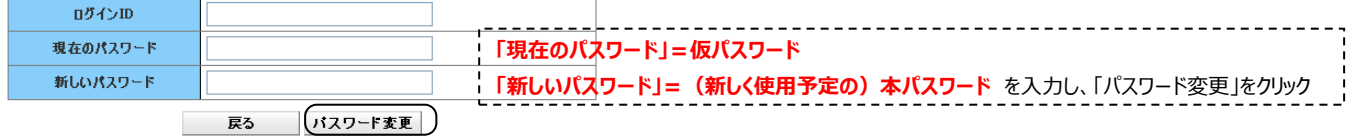

- Q:ログインできない
	- ➢ 「入力された項目に誤り、または未入力の項目がありました。□の箇所を確認してください」と表示される場合は、ID と PW をコピー ペーストした際にスペースが入っている、ID のアルファベットを小文字で入力、などの理由が考えられます
	- ▶ 貴社セキュリティーシステムによりブロックされ、エラー画面が表示される場合もございます (解決されない場合は下記お問い合わせ 先まで)

◆お問い合わせ先◆ kaiin-[service@jipa.or.jp](mailto:kaiin-service@jipa.or.jp)